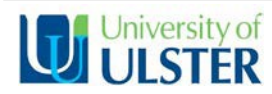

## **Before Term Starts**

## **Module Manager System** !

Request access to the required Module Code/CRN that you are teaching on via the Module Manager System. Please note, each staff member teaching on the Module, must also request access individually. https://ulster.atlassian.net/wiki/spaces/BLS/pages/328215/Module+Access+Request+system **CopyrightCompliance** !

All content uploaded onto the VLE, must adhere to the University of Ulster's Copyright Policy, guidelines are available at: https://www.ulster.ac.uk/aboutus/copyright under 'Guidance for Virtual Learning Environment (VLE) users.'

## **EnterStudentPreviewand/orAdd aTestStudent** !

This enables you, the Instructor, to preview material as a student or to complete a Test/Submit an Assignment, etc. as a self-created test student allowing you to experience the process and check that settings are correct and meet your desired requirements. https://ulster.atlassian.net/wiki/spaces/BLS/pages/492325/Using+Student+Preview+Mode **Prepare yourCourseArea/swithinBlackboard** !

Use the checklist overleaf for recommendations on setting up your area/s for the start of term.

# **Help and Support for Students – Inform students of these support details**<br>
ProgrammeSupportArea (PSA)<br>
ProgrammeSupportArea (PSA)

The Office for Digital Learning (ODL) has developed a generic 'Programme Support Area' (psa) template for all courses. This area provides access to a variety of key University and course support information and resources. Course Directors and Course Teams can amend the template to suit the needs of their programmes. Request access by contacting the Blackboard Helpdesk email blackboardhelpdesk@ulster.ac.uk (you only need to request access once, NOT each Academic year). **BlackboardStudentOrientationCourse** !

This course is accessible to all Students via their 'Courses' List and provides guidance on using Blackboard for the first time and videos and guidance on how to use tools effectively from the student perspective, e.g. Wiki tool, Portfolio tool. Additional support for students is available at:

https://ulster.atlassian.net/wiki/spaces/BLS/pages/20971599/Blackboard+Learn+Student+Induction+Materials **BlackboardLearnSupport** !

If students require technical support with Blackboard, they can contact the Blackboard Helpdesk for assistance. blackboardhelpdesk@ulster.ac.uk or view the support wiki at:

https://ulster.atlassian.net/wiki/spaces/BLS/overview

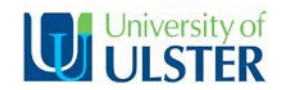

## **Blackboard Learn Start of Term Checklist**

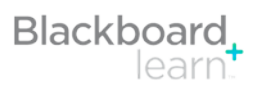

This checklist provides a list of tasks to prepare your Blackboard module areas for your students. There are links to Blackboard help files and video tutorials were relevant. The checklist complements two additional support resources:

- A. Ulster Blackboard Best Practice Guide (PDF), which offers comprehensive guidance
- B. Blackboard Help (searchable help files)

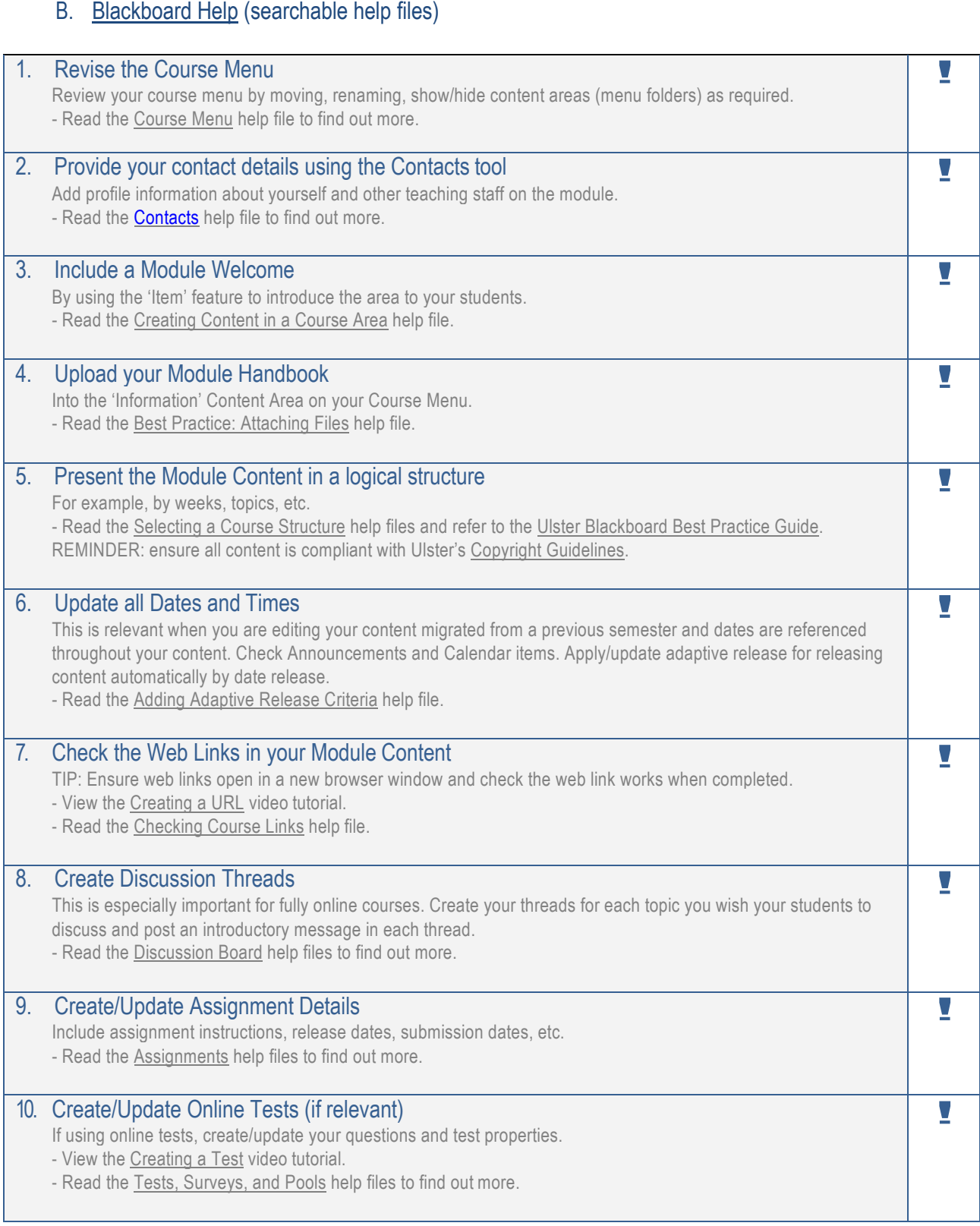

Further support for staff is available from the **Staff Orientation Course** and **Assessment and Feedback Course**, which are available to all staff within Blackboard. Technical support is available from the **Ulster Blackboard Helpdesk** at: blackboardhelpdesk@ulster.ac.uk and the Support website at: https://ulster.atlassian.net/wiki/spaces/BLS/overview.